Quick Reference Guide How to Register your Name to Patient Connect NL

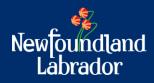

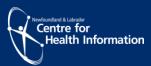

## **Patient Connect NL Overview**

Patient Connect NL is a provincial list of individuals who have identified as being without a Primary Care Provider (Family Doctor or Nurse Practitioner) in Newfoundland and Labrador (NL). The information provided on Patient Connect NL will be used to plan and improve access to primary health care in NL, with the goal of connecting individuals to a primary care provider (PCP).

Please register if you are without a primary care provider and would like to register for one.

This quick reference guide will outline the steps on how to add your name to Patient Connect NL. If you have an MCP card, please have it ready to complete the registration process. If you are registering for family members for whom you are the substitute decision maker for the purposes of Patient Connect NL, such as your children or spouse, etc., please have their information, such as MCP card, ready to complete the registration on their behalf.

A substitute decision maker is a person who will communicate your health care decisions if you are unable to do so. This person must be 19 years of age or over. Your substitute decision maker must indicate his or her acceptance of the appointment in writing. If you are submitting this form on behalf of another individual, you must be prepared to provide documentation to support your authority to do so.

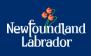

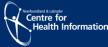

# <u>Step 1</u>

Access Patient Connect NL by clicking <u>here</u> (https://patientconnect.nlchi.nl.ca)

A screen will appear providing you with an overview of Patient Connect NL as shown in Figure 1.

| Newfoundland<br>Labrador                                                                                                    |                                                                                     |  |  |  |  |  |  |
|----------------------------------------------------------------------------------------------------|-------------------------------------------------------------------------------------|--|--|--|--|--|--|
| Patient Connect NL is a provincial list of individuals who have identified as being without a Primary Care Provider (Family Doctor or Nurse Practitioner) in Newfoundland and Labrador (NL). The information provided on Patient Connect NL will be used to plan and improve access to primary health care in NL, with the goal of connecting individuals to a primary care provider (PCP).                                                                                                    |                                                                                     |  |  |  |  |  |  |
| Please register on Patient Connect NL if you are without a primary care provider or will be without a provider in the next 3 months.                                                                                                    |                                                                                     |  |  |  |  |  |  |
| If you are registering for family members for whom you are the substitute decision maker 📀 such as your children or spouse, etc., please have their information and MCP card ready to complete the registration on their behalf.                                                                                                    |                                                                                     |  |  |  |  |  |  |
| Frequently Asked Questions<br>Please click the link <u>here</u>                                                                                                    |                                                                                     |  |  |  |  |  |  |
| Please enter your postal code *                                                                                                    | Postal Code                                                                         |  |  |  |  |  |  |
| <ul> <li>If you require more immediate care:</li> <li>If you require more immediate care or are experiencing a mental health crisis call \$11 NL Health Line to speak to a Registered Nurse or 1</li> <li>If you are experiencing an emergency, please proceed to your nearest Emergency Department or call \$11.</li> <li>If you need a prescription refill, please check with your local pharmacist. Also, a nurse practitioner can assist in refilling most routine pr do this you can either call the \$11 HealthLine to book an appointment with a nurse practitioner or download the \$11 HealthLine at least one week in advance of when your equire the prescription. These s</li> <li>Please click here to access further information on Mental Health and Addiction services in Newfoundland and Labrador.</li> <li>For more information on health care services in your region please click here</li> </ul> | rescriptions through the 811 HealthLine. To<br>om the Apple or Google Play store to |  |  |  |  |  |  |
| Next 🗲                                                                                                    |                                                                                     |  |  |  |  |  |  |
| Frequently Asked Questions Privacy Contact                                                                                                    |                                                                                     |  |  |  |  |  |  |

Figure 1: Patient Connect NL welcome screen

- Please review
- Enter your Postal Code
- Click Next

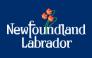

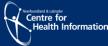

## Step 2

You will now see the registration form. *Please note: if you live in the Eastern Health Region you will see additional questions.* 

| Reason for registering on Patient Connect NL •                                 |  |                            |  |         |     |                           |                 | Please Select 🗸 |  |  |
|--------------------------------------------------------------------------------|--|----------------------------|--|---------|-----|---------------------------|-----------------|-----------------|--|--|
| If you are registering another family member, please enter your reference code |  |                            |  |         |     |                           |                 | Reference Code  |  |  |
| Patient Information                                                            |  |                            |  |         |     |                           |                 |                 |  |  |
| First Name                                                                     |  | Last Name *                |  |         |     |                           | Middle Initials |                 |  |  |
| First Name                                                                     |  | Last Name                  |  |         |     |                           | Initial         |                 |  |  |
| Sex *                                                                          |  | Date of Birth 🛊            |  |         |     |                           |                 |                 |  |  |
| Please Select 🗸                                                                |  | Year 🗸                     |  | Month 🗸 | Day | ~                         |                 |                 |  |  |
| Do you have a valid MCP? *                                                     |  |                            |  |         |     |                           |                 |                 |  |  |
| Please Choose 🗸                                                                |  |                            |  |         |     |                           |                 |                 |  |  |
| Primary Telephone Number *                                                     |  | Secondary Telephone Number |  |         |     |                           |                 |                 |  |  |
| (                                                                              |  |                            |  |         |     |                           |                 |                 |  |  |
| Address *                                                                      |  | Address 2                  |  |         |     |                           | City/Town *     |                 |  |  |
| Address                                                                        |  | Address                    |  |         |     |                           | Select 🗸        |                 |  |  |
| Province *                                                                     |  | Country *                  |  |         |     | Postal Code *             |                 |                 |  |  |
| Newfoundland & Labrador                                                        |  | Canada 🗸 🗸                 |  |         | ~   | A0A1V0                    |                 |                 |  |  |
| Email Address                                                                  |  | Email Address Confirm      |  |         |     | Regional Health Authority |                 |                 |  |  |
| Email Address                                                                  |  | Email Address Confirm      |  |         |     |                           | Eastern Health  |                 |  |  |
|                                                                                |  |                            |  |         |     |                           |                 |                 |  |  |

Figure 2: Patient Connect NL registration screen

- Enter the information in the fields displayed (\* fields are required) as shown in Figure 2.
- Answer the questions by selecting from the drop-down menu.

| □ Checking this box acknowledges consent to the collection, use and disclosure of personal health information of yourself or someone for whom you are the substitute decision maker ④ for the purposes of Patient Connect NL. Further information on this collection, use and disclosure is available in the privacy statement. <b>*</b> |
|----------------------------------------------------------------------------------------------------|
| maker who the purposes of Patient Connect NL, Purtien mormation on this conection, use and disclosure is available in the privacy statement.                                                                                                    |
|                                                                                                    |
| P Submit                                                                                                    |
|                                                                                                    |
| Please check if this registration is being submitted by telephone support.                                                                                                    |
|                                                                                                    |
| Frequently Asked Questions         Privacy         Contact                                                                                                    |

Figure 3: Patient Connect NL consent screen

- Review the consent statement as shown in Figure 3.
  - If you consent, please select the **checkbox**.
  - If you do not consent, once you click submit you will receive a message "you are not eligible to proceed".
- If the registration form is being submitted by <u>telephone support</u>, select "Please check if this registration is being submitted by telephone support" as shown in Figure 3.
- Once the fields are complete and you answered the questions, click Submit.

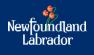

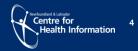

#### Note:

If you previously submitted a Patient Connect NL registration form with your MCP, you will receive a message "**The MCP number you have entered is already registered in this system**". You are not required to proceed with submitting a new registration form.

## Step 3

Next, if you selected consent and clicked submit, you will receive a message "Your information has been received by Patient Connect NL" as shown in Figure 4.

Please document your reference code. You may use your reference code if you wish to register additional family members. If you included an email address during the registration process, you will also receive an email confirmation.

If you wish to register an additional family member, select **Register a Family Member** as shown in Figure 4 and return to step 1.

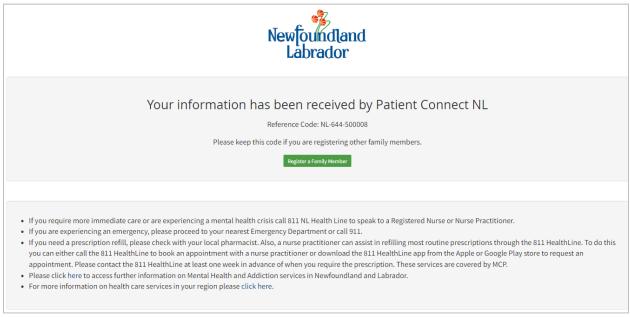

Figure 4: Patient Connect NL registered screen

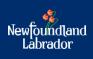

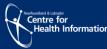

# **Additional Information**

For more information, you can select "Frequently Asked Questions", "Privacy" or "Support" on the bottom of the page as shown in Figure 5.

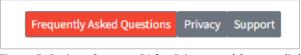

Figure 5: Patient Connect FAQs, Privacy and Support link

If you are experiencing issues completing your registration, please call 1-833-913-4679.

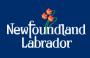

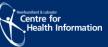